# **Genexis Pure E600** Inkopplingsguide

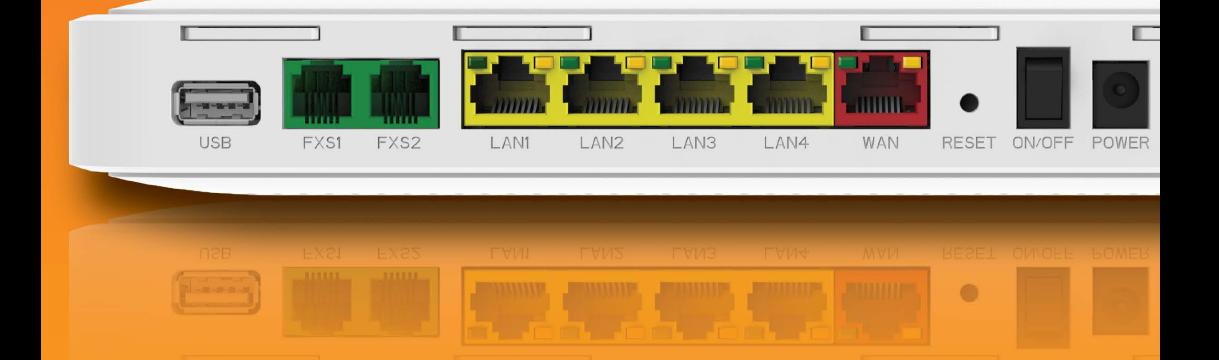

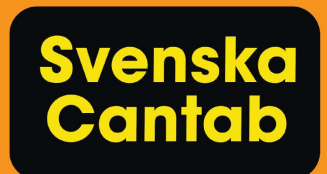

## Kom igång med router (E600)

Snart är du redo att använda vår din nya router.

Cantab Wifi ger dig inte bara möjligheten att surfa där hemma utan också möjligheten att enkelt kunna ställa in ditt nätverk så som du vill ha det.

Skulle räckvidden inte räcka till kan du komplettera med upp till fyra extenders (Pulse EX600) och förlänga ditt trådlösa nätverk för att få full täckning överallt där du vill kunna surfa.

Du ställer in ditt nätverk genom din webbläsare på adressen: 192.168.0.1 (adressen fungerar först när du är ansluten till Cantab Wifi). Användarnamnet är "user" och lösenordet står som "Password" på routern. På följande sidor hjälper vi dig att snabbt komma igång. Vill du veta mer om Cantab Wifi eller din utrustning hittar du det på cantab.se.

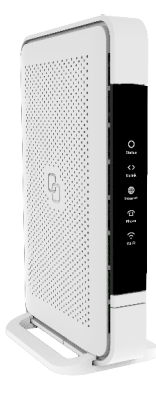

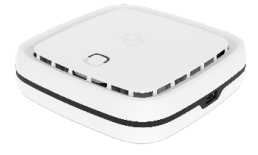

Pure E600 Pulse EX600

## Placering

- 1. Placera routern så centralt du kan för att få bra wifi-täckning överallt.
- 2. Behöver du ställa routern i ena kanten av hemmet? Ingen fara, du kan förlänga wifi-räckvidden med extendern Pulse EX600.
- 3. Ställ inte routern i skåp eller liknande.
- 4. Täck inte över routern med något och ställ den inte tätt intill annan värmealstrande elektronik, då kan wifi-signalen försämras.

## **Montering**

#### Plan yta:

- 1. Sätt fast den medföljande foten i botten genom att skjuta fast den i spåren.
- 2. Ställ routern med kortsidan nedåt på en plan yta.

#### På väggen:

- 1. Använd skruv/plugg som är anpassade för den vägg du tänkt använda.
- 2. Fäst skruvarna i väggen med 140 mm mellanrum.
- 3. Se till att du har 50 mm fritt runt alla sidor av routern för bra ventilation.

### Installering

- 1. Anslut routern till internet med en nätverkskabel från den röda WAN-porten på routern till din inkommande bredbandsanslutning.
- 2. Anslut strömadaptern till routern och sedan till vägguttaget.

3. Starta routern med den svarta ON/OFFknappen.

- 4. Lysdioderna på framsidan kommer börja blinka. Routern behöver ca 2 minuter för att starta upp. Rör inga kablar och bryt inte strömmen.
- 5. När routern är redo kommer Status, Uplink och Internet lysa grönt med fast sken.

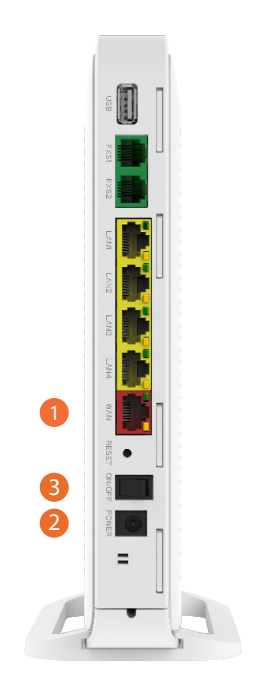

## Anslutning

#### Kabel:

- 1. Routern har 4 LAN-kontakter för nätverkskabel.
- 2. Anslut enheten med nätverks kabel mellan en LAN-kontakt på routern och LAN-kontakten på din enhet.

#### Wifi:

- 1. Namn och lösenord för ditt Cantab Wifi står på routern.
- 2. Välj ditt Cantab Wifi i listan för trådlösa nätverk i enheten du vill ansluta. Ditt Cantab Wifi-namn står efter "Network" på routern.
- 3. Ange lösenordet "WiFi-Key" på routern.

## **Felsökning**

#### **Om Status-lampan inte lyser:**

- Kontrollera så att strömadapter sitter ordentligt i router
- Kontrollera så att strömadapter sitter ordentligt i eluttaget
- Kontrollera så ON/OFF-knappen är intryckt
- Kontakta Cantab om du inte får lampan att lysa trots ovan steg

#### **Om Status-lampan lyser rött:**

• Kontaka Cantab

#### **Om Uplink-lampan inte lyser:**

- Kontrollera så att nätverkskabeln är ordentligt ansluten mellan routerns röda WAN-port och din inkommande internetanslutning
- Om du har en fiberdosa som inkommande internetanslutning kontrollera att den har ström och är påslagen
- Testa att byta till en annan nätverkskabel
- Kontakta Cantab om du inte får lampan att lysa trots ovan steg

#### **Om Internet-lampan inte lyser:**

- Kontrollera om Uplink-lampan lyser
- Om Uplink-lampan inte lyser följ stegen för Uplink-lampan
- Om Uplink-lampan lyser kontakta Cantab

#### **Behöver du hjälp?**

Kontakta vår kundtjänst på något av nedan sätt.

026 - 14 00 01 office@cantab.se cantab.se

Eller besök vår butik! Kryddstigen 18, 802 92 Gävle

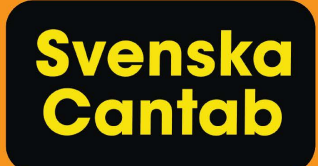